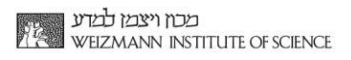

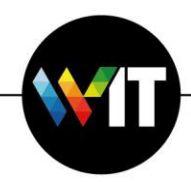

## **Agent Installation Guide – Cisco AnyConnect**

The installation is automatic and requires a restart to run the agent.

At the end of the installation, the following icon will appear in the taskbar:  $\mathbb{H}$ 

You can click on the icon to select the desired computer startup option.

Here are the choices:

- 1. To restart the computer immediately:
	- A. Click on "Restart Now"
	- B. In the window that opens, click "Restart".

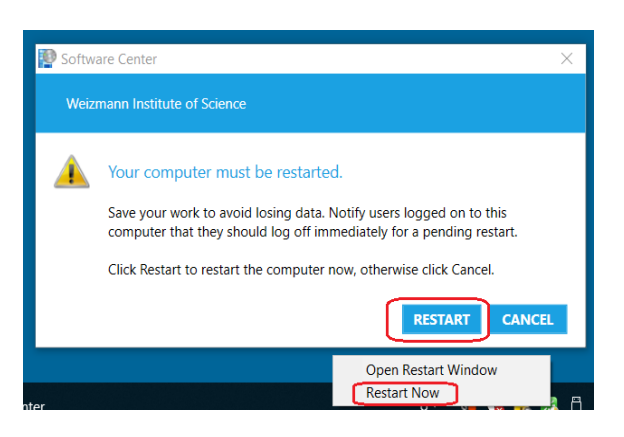

2. To postpone the boot:

A. Click on "Open Restart Window"

B. In the window that opens, press "Snooze".

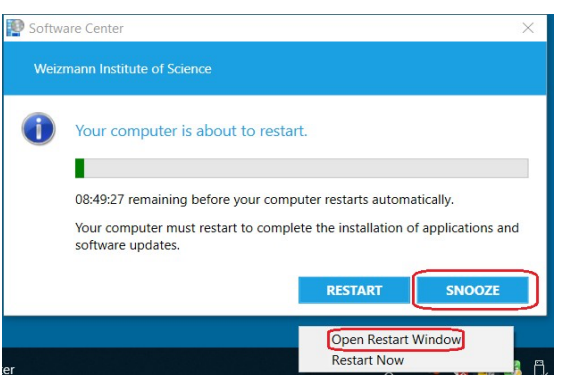

**\*If you choose not to reboot the computer, the computer will reboot automatically after 9 hours from the end of the installation.**